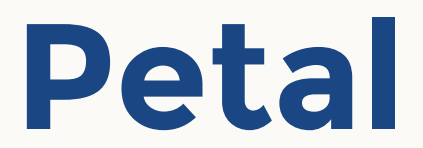

# **An in-browser editor for LwDITA**

Declarative Amsterdam @ Online 2020-10-09

**Charaf Eddine Cheraa**

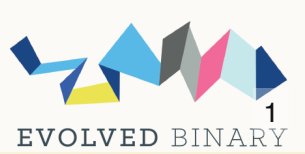

charaf@evolvedbinary.com @ccheraa  $\Omega$ 

# **Char af Eddine Cheraa**

- **Engineer @Evolved Binary**
- **Web Developer (since 2009)**
	- React / Angular / Vue
	- **PHP / NodelS / GraphQL**
	- SQL / Mongo
- **Develops also using (since 2007)**
	- **Filutter / React Native / Cordova**
	- **Delphi / Visual Studio**
	- **Game Maker Studio / Unity 3D**
- **Core Contributor to FusionStudio**
- **Loves programming and spoken languages**
- **Reach me at: [charaf@evolvedbinary.com](mailto:charaf@evolvedbinary.com)**

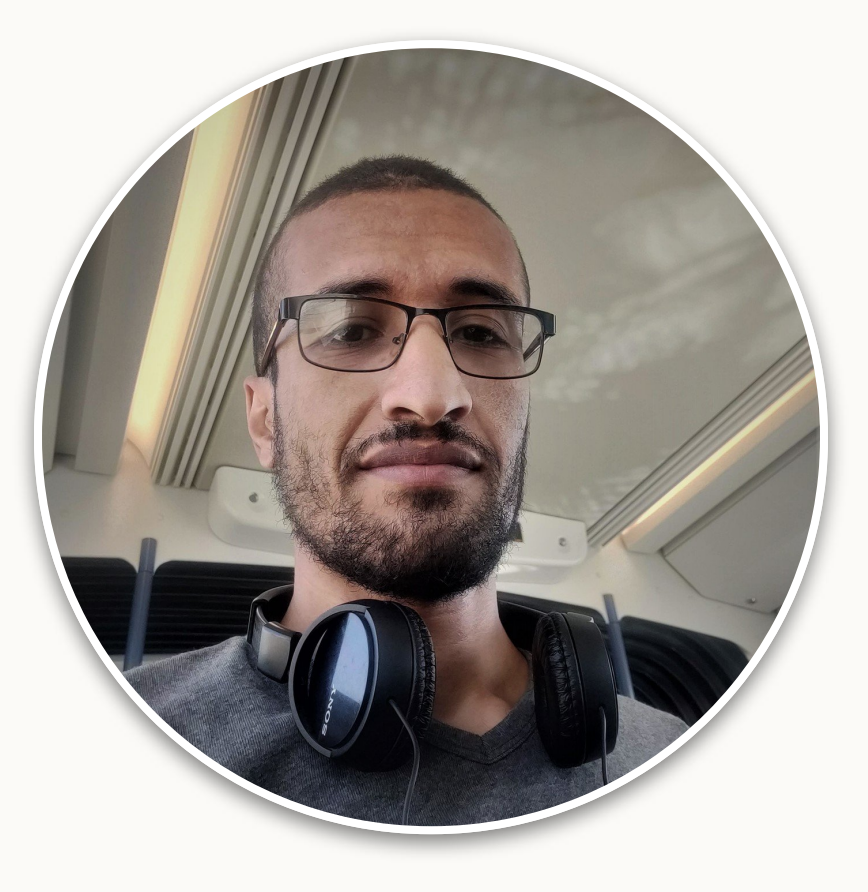

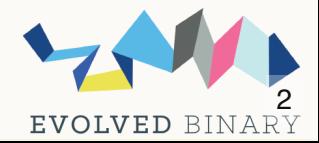

# **In-browser editors**

- **High availablility of HTML5 Editors**
- **Options for Markdown and reStructuredText**  $\bullet$

**on the other hand, for XML:**

- **Lack of editors**
- **Existing commercial and/or enterprise editors are very comprehensive and complex**

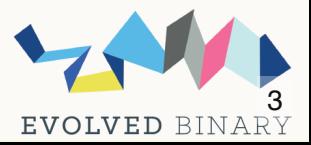

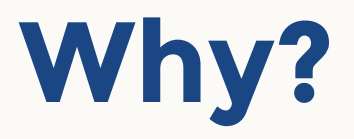

- **The complexity of offering a full XML editor**
- **A decrease in XML processing support within browsers**
- **A perceived reduction in what constitutes an acceptable level of re-use and presentation for technical documentation.**

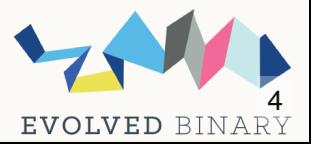

# **Our suggestion:**

• For the purposes of authoring and publishing the documentation for FusionDB Server[,](https://fusiondb.com/) we need a markup format that's good (as XML), but not complex (as XML).

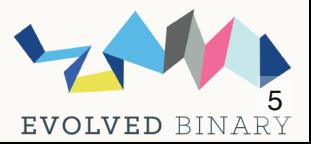

## **DITA**

DITA is an XML data model for authoring and publishing. It is an open standard that is defined and maintained by the . [OASIS DITA Technical Committee](https://www.oasis-open.org/)

But it's too complex for our needs.

# **Light Weight DITA**

LwDITA is a simplified version of DITA. It has a smaller element and attribute set, strictier content models, and a reduced feature set. LwDITA also defines mappings between XML, HTML5, and Markdown, enabling authoring, collaboration, and publishing across different markup languages. ([more info\)](http://docs.oasis-open.org/dita/LwDITA/v1.0/cnprd01/LwDITA-v1.0-cnprd01.html#fntarg_1)

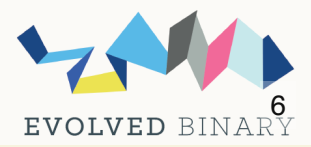

## **LwDITA representation forms**

- **XDITA (XML)**
- **HDITA (HTML)**
- **MDITA (Markdown)**

And we want to add a new one:

**JDITA (JSON)**

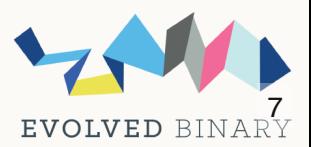

### **JDITA**

JDITA is a JSON representation of an LwDITA document.

Its main purpose is to make it easy to process and generate LwDITA content using modern web technologies.

Thus providing LwDITA capabilities to a wider range of users.

With the help of JDITA, we can make an in-browser editor for LwDITA.

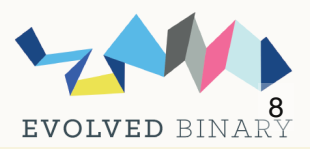

## **Petal**

Is a WYSIWYG editor aiming to make use of JDITA and [Prosemirror](https://prosemirror.net/) to create and edit LwDITA documents on the web. This project is divided into 2 packages:

### **jdita:**

**Parses XDITA documents and produces JDITA Documents,** and vise-versa.

### **prosemirror-jdita**

**EXTERGER** Creates Prosemirror documents from JDITA and sets up an Editor to edit the contents on a web page.

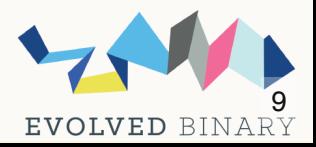

Package 1:  **jdita**

### **How does it work?**

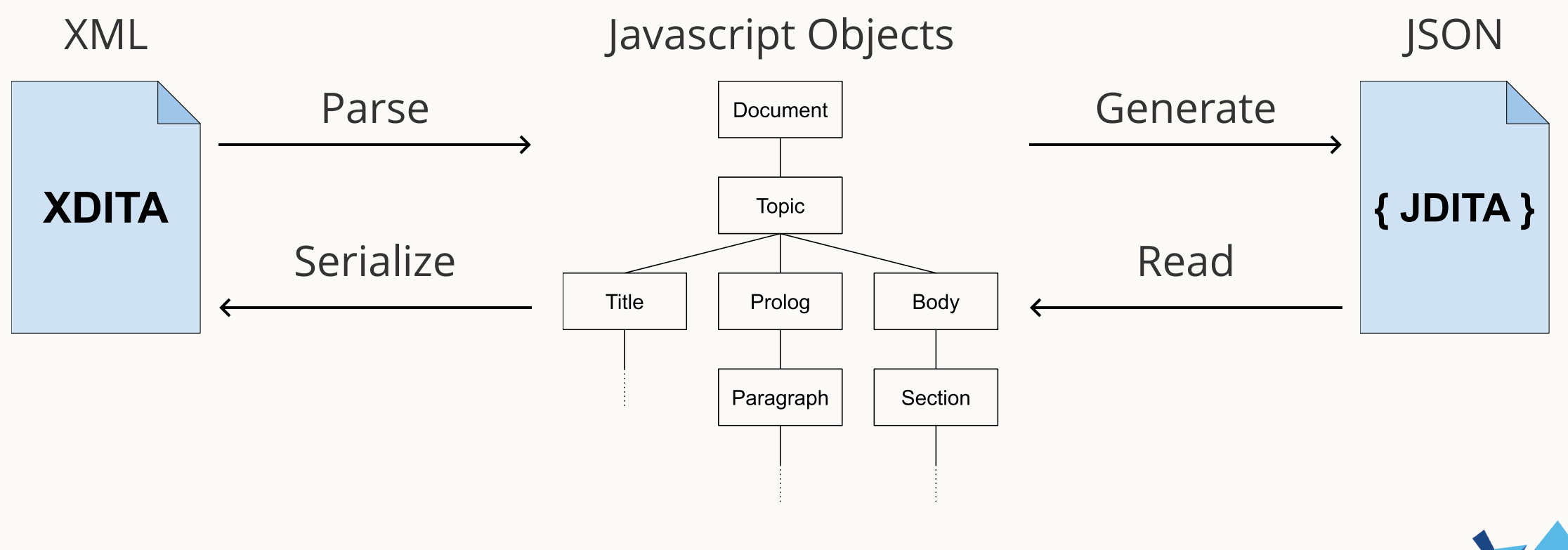

EVOLVED BINARY

Package 2:

# **prosemirror-jdita**

- **Generates a schema containing the definition for all LwDITA elements, the relation between them, and how to properly display them on a web page.**
- **Uses a JDITA document to create a Prosemirror document**
- **Defines different commands for the editor, mainly for inserting, editing, and transforming content.**
- **Generates a JDITA document from the content of the editor (Prosemirror document).**

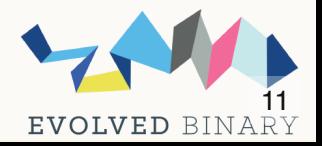

# **Petal, The editor**

Petal allows the user to:

- **See a readable HTML representation of the document**
- **Edit the text**
- **Insert new elements**
- **Transform content**
- **Edit attributes**

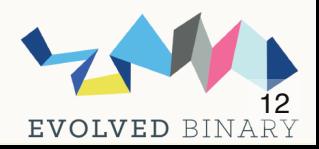

### **Demo**

### Petal - in-browser LwDita Editor

#### **B**  $\cup$   $I$   $x_i$   $x^2$ }∃ ;∃ ⊠  $\leftrightarrow$   $\rightarrow$

#### Programming Light Bulbs to a Lighting Group

You can program one or more light bulbs to a lighting group to operate that group with your remote control.

Your [product-name] remote control can manage up to 250 network light bulbs on the same lighting network. When you add a light bulb to the network, you can program it to one or more lighting groups. You must assign a light bulb to at least one lighting group to operate that light bulb A network light bulb that is not programmed to a lighting group will still operate when controlling all network light bulbs from the remote control.

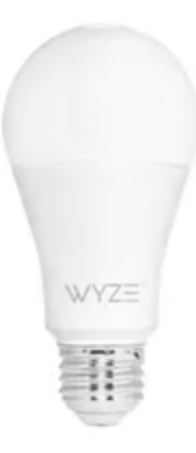

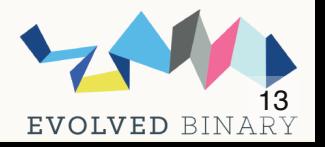

# **Thank you**

#### **More...**  $\bullet$

- This presentation: <https://slides.com/adamretter/petal-lwdita-editor>
- Demo: [https://petal.evolvedbinary.com](https://petal.evolvedbinary.com/)  $\mathcal{L}_{\mathcal{A}}$
- Charaf Eddine Cheraa [charaf@evolvedbinary.com](https://slides.com/secure/decks/1935542/charaf@evolvedbinary.com)
- LwDITA specifications http://docs.oasis[open.org/dita/LwDITA/v1.0/cnprd02/LwDITA-v1.0-cnprd02.html](http://docs.oasis-open.org/dita/LwDITA/v1.0/cnprd02/LwDITA-v1.0-cnprd02.html)

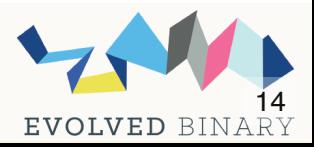